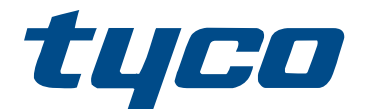

# HSM3105 Expansion Module Installation Guide

HSM3105

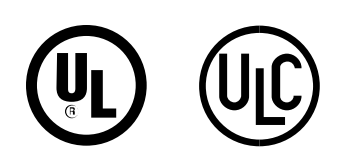

\*29011148R002\* 29011148R002

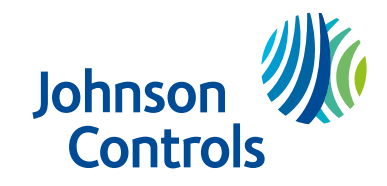

© 2022 Johnson Controls. All rights reserved.

### Contents

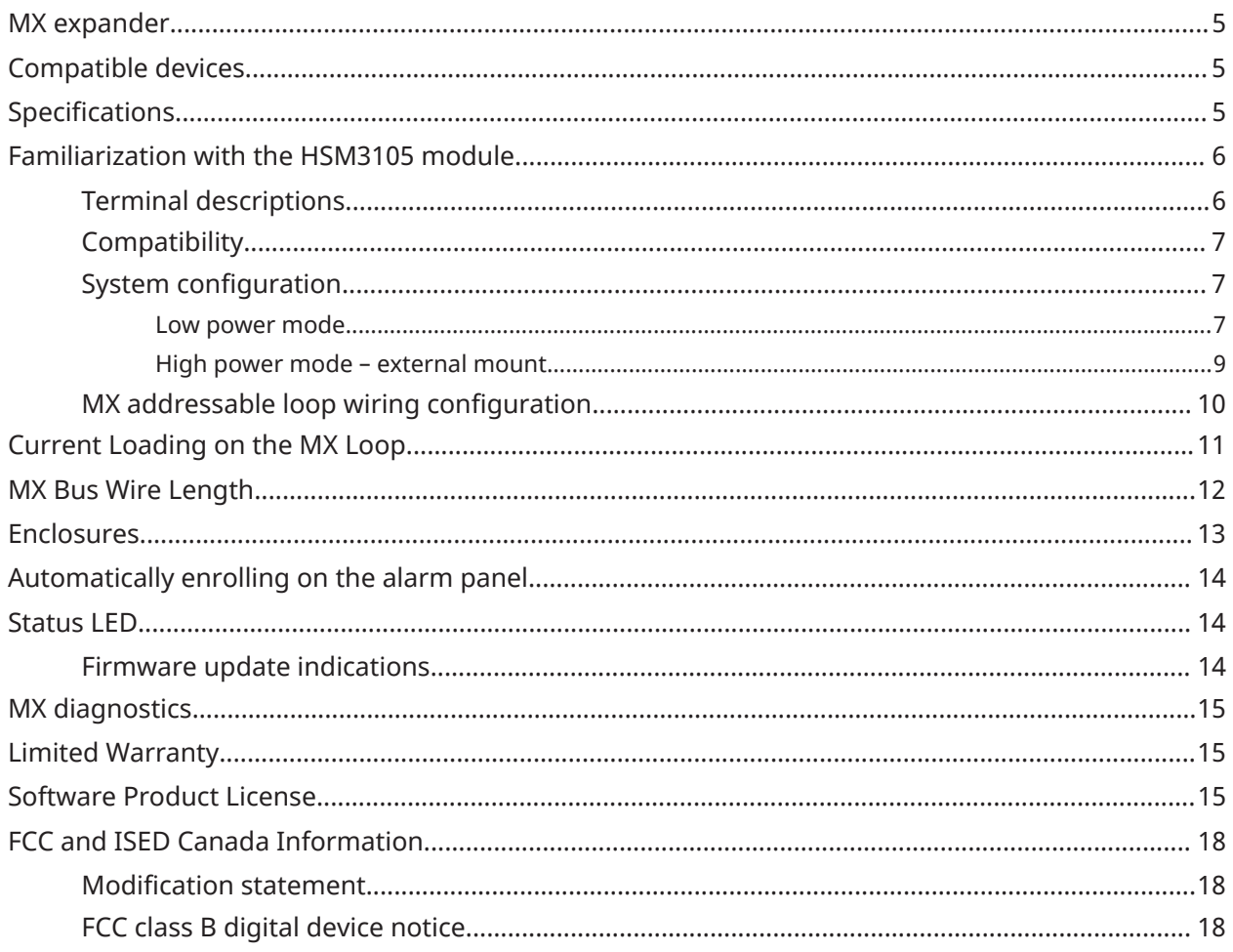

### <span id="page-4-0"></span>MX expander

HSM3105 is an expansion module intended to provide MX addressable device expansion to IQ Pro and IQ Pro P Panel. The module connects to the panel using the Corbus interface and provides connectivity for two 2 wire MX addressable buses that devices are connected to. The two MX buses which are left and right can be configured to operate as a single loop or as separate left and right spurs.

**Note:** The reference in this manual to model IQ Pro is also representative for model IQ Pro P  $\Omega$ unless stated differently.

# <span id="page-4-1"></span>Compatible devices

The following wired devices and modules are compatible with the HSM3105.

| <b>Model</b>  | <b>Name</b>                                  | <b>Standby current</b><br>(mA) | <b>Alarm current</b><br>(mA) (including<br>LED as applicable) |
|---------------|----------------------------------------------|--------------------------------|---------------------------------------------------------------|
| MX945         | Addressable universal input devices          | 0.46                           | 4.50                                                          |
| MX916         | Addressable smoke heat detector with<br>base | 0.35                           | 4.00                                                          |
| MX862         | Addressable ceiling mount PIR                | 0.30                           | 3.50                                                          |
| MX920         | Line isolator module                         | 0.09                           | 16.00                                                         |
| MX922         | Addressable glassbreak                       | 0.30                           | 6.00                                                          |
| MX926         | Addressable smoke detector with base         | 0.35                           | 4.00                                                          |
| MX936         | Addressable heat detector with base          | 0.35                           | 4.00                                                          |
| MX975         | Addressable door/window contact<br>sensor    | 0.20                           | 3.00                                                          |
| MX974         | Addressable PIR with animal immunity         | 0.30                           | 3.50                                                          |
| <b>MXBASE</b> | Addressable 4" continuity fire base          | N/A                            | N/A                                                           |

**Table 1: HSM3105 compatible devices**

 $\mathbf{r}$ **Note:** For the MX920 device, the alarm current (16mA) is due to a loop fault. This fault occurs when the isolator is triggered. (loop in short condition)

# <span id="page-4-2"></span>**Specifications**

- Temperature range: -10°C to + 55°C
- Relative Humidity: 5% to 93% RH non-condensing
- Input rating: 11.3 to 12.5 VDC / 350 mA to 325 mA (provided by the alarm controller)
	- $\mathbf{r}$ **Note:** Higher loading is possible when using a separate power supply, refer to further instructions in this manual. For details of the maximum loading of the MX loop refer to the MX loop maximum loading table below.
- Board current draw: 100 mA (with no devices on the MX loop) + MX Loop current draw (depending on the connected loop devices)
- Board dimensions: 83 mm  $\times$  145 mm (3.25 in  $\times$  5.7 in)
- Corbus wire distance: 3 ft Max between the panel and the module
- The ROHS compliant hardware.
- This equipment must be installed by skilled service persons in non-hazardous, indoor locations.
- You can add a maximum of 126 devices to the HSM3105. Refer to the spreadsheet linked in the Current [Loading](#page-10-0) on the MX Loop section of this document for the accurate number of devices that can be enrolled based on current availability.

#### **Table 2: MX Loop maximum loading @ 40V**

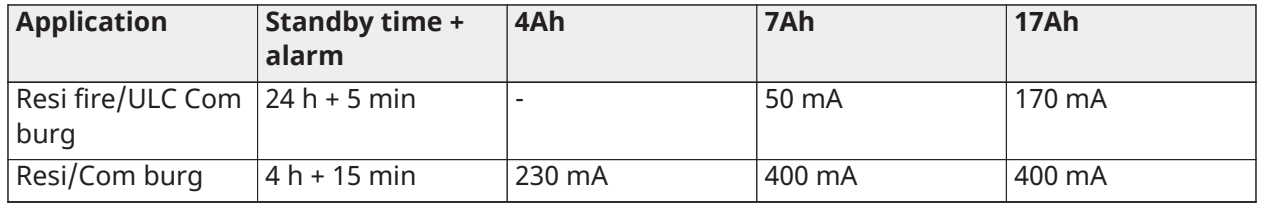

**Note:** For applications where the MX loop current loading exceeds 67 mA @ 40 V, use approved external power supply models HSM2300 or HSM2204. See the System [configuration](#page-6-1) section for details.

### <span id="page-5-0"></span>Familiarization with the HSM3105 module

This section provides details about the HSM3105 in relation to terminal descriptions, module compatibility, system configuration, and MX addressable loop wiring configurations.

#### <span id="page-5-1"></span>Terminal descriptions

TMP- Used to connect to the tamper switch that protects against the unauthorized opening of the enclosure the HSM3105 is mounted in. Connect a normally closed (NC) switch across +TMP and - TMP. If the tamper is not being used, connect a piece of wire across +TMP and -TMP to remove the trouble condition.

**Note:** Tamper protection is required for UL/ULC commercial/residential burglary installations.  $\Omega$ 

There are LFT and RGT terminals for the MX Loop connection that are used to connect the compatible MX Devices. Each Loop has + and - terminals. Refer to MX [addressable](#page-9-0) loop wiring [configuration](#page-9-0) for further information.

CORBUS - The panel uses the 4-wire Corbus to communicate with the module. Connect the RED, BLK, YEL and GRN terminals to the Corbus terminals on the IQ Pro main control.

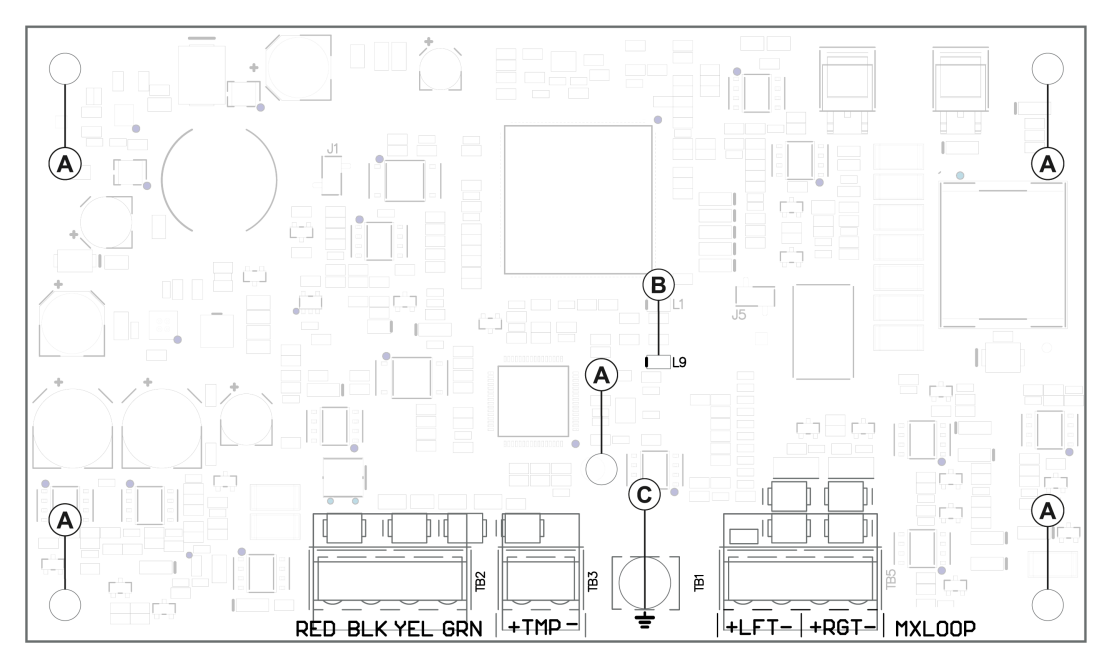

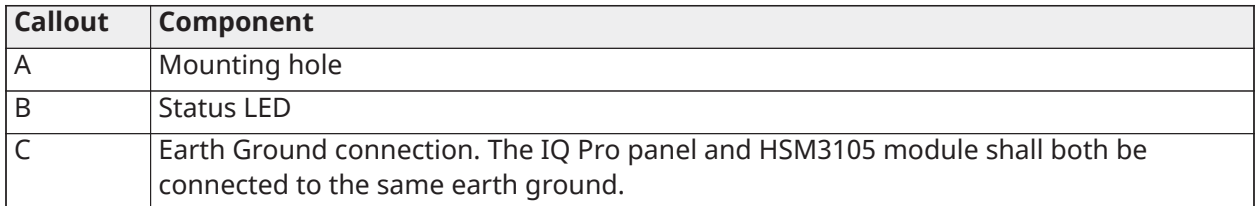

#### <span id="page-6-0"></span>Compatibility

The table below outlines the HSM3105 module compatibility.

#### **Table 3: Compatibility**

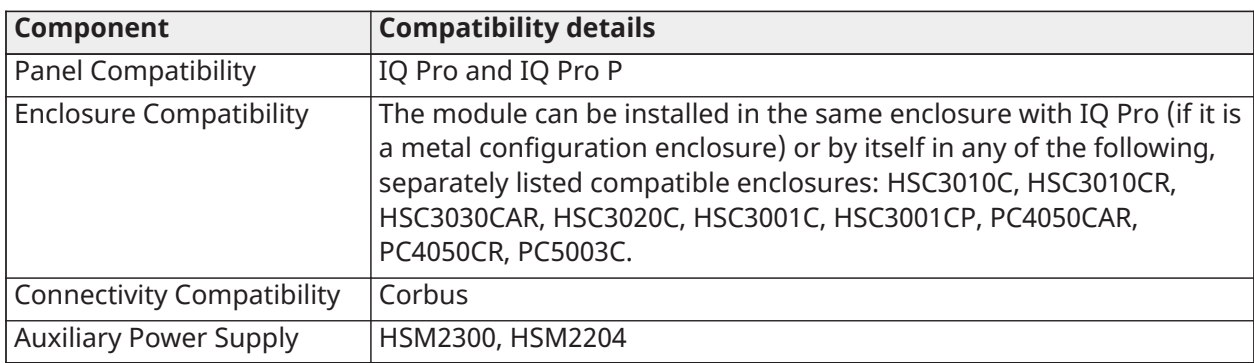

#### <span id="page-6-1"></span>System configuration

#### <span id="page-6-2"></span>Low power mode

You can mount the HSM3105 in an IQ Pro enclosure (metal configuration only) or in a separate enclosure (See [Enclosures\)](#page-12-0) from the control panel, as shown in Figure 1 and 2 respectively. The Corbus wire runs between the control panel and the HSM3105 and shall not exceed 3ft using 22AWG wire.

The MX loop is powered from the Corbus supply power, and can have a maximum MX loop current draw of 67 mA @ 40 V (equivalent to 360 mA @ 11.3 V or 325 mA @ 12.5 V)

#### **Figure 1: Low power mode – internal mount**

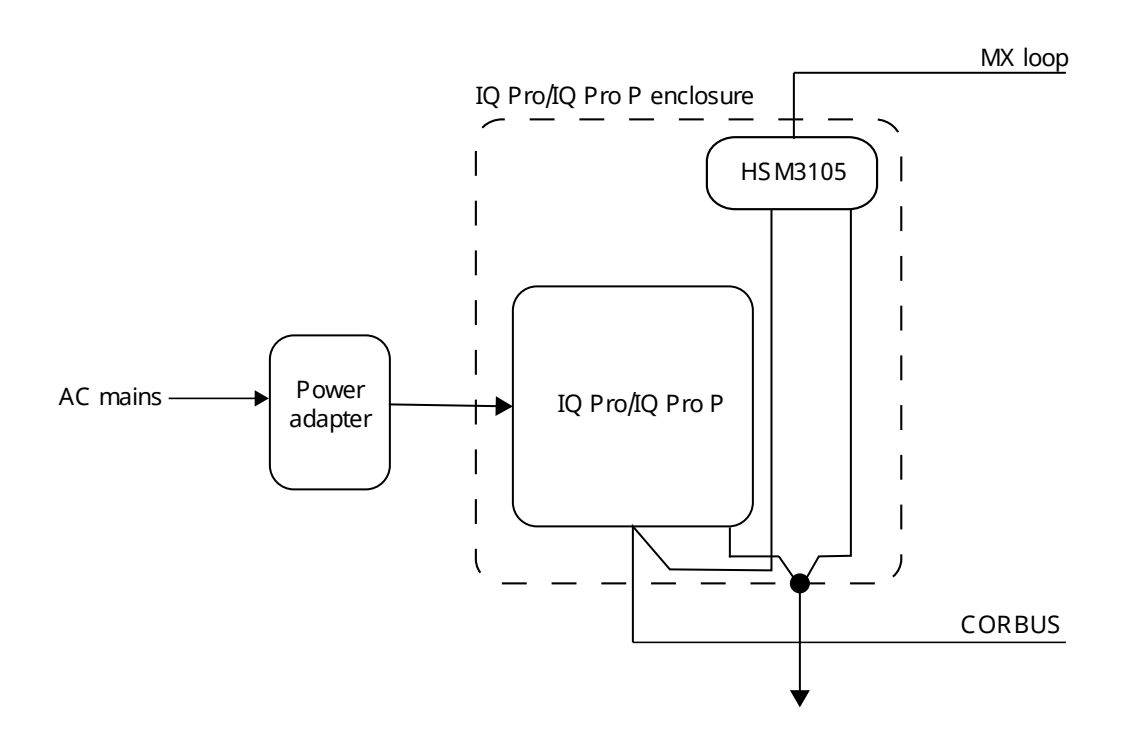

**Figure 2: Low Power Mode – External Mount**

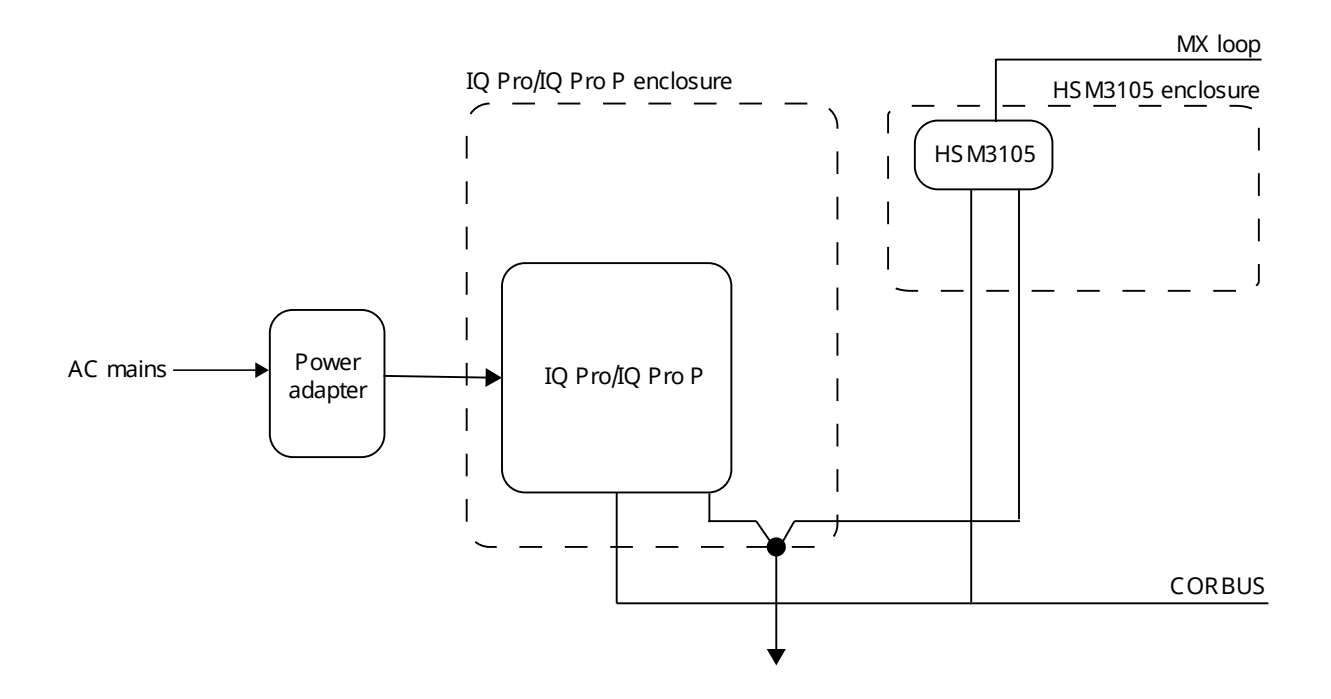

<span id="page-8-0"></span>High power mode – external mount

Only mount the HSM3105 module in an external enclosure (See [Enclosures\)](#page-12-0) along with one of the following approved auxiliary power supply units: HSM2204, HSM2300. The power supply unit provides power to the HSM3105 module and the MX loop. The Corbus wire runs between the control panel and the HSM3105 must not exceed 3ft using 22AWG wire.

The HSM3105 is designed to handle a maximum allowable MX loop current draw of 400 mA @ 40 V (equivalent to 1600 mA @11.3 V or 1500 mA @ 12.5 V). Check the manual for the chosen power supply unit to understand how much current would be available for the MX loop.

**Note:** HSM2300 and HSM2204 can only provide up to 228 mA @ 40 V (1000 mA @ 12.5 V) or 260  $\Omega$ mA @ 40 V (1000 mA @ 11.3 V)

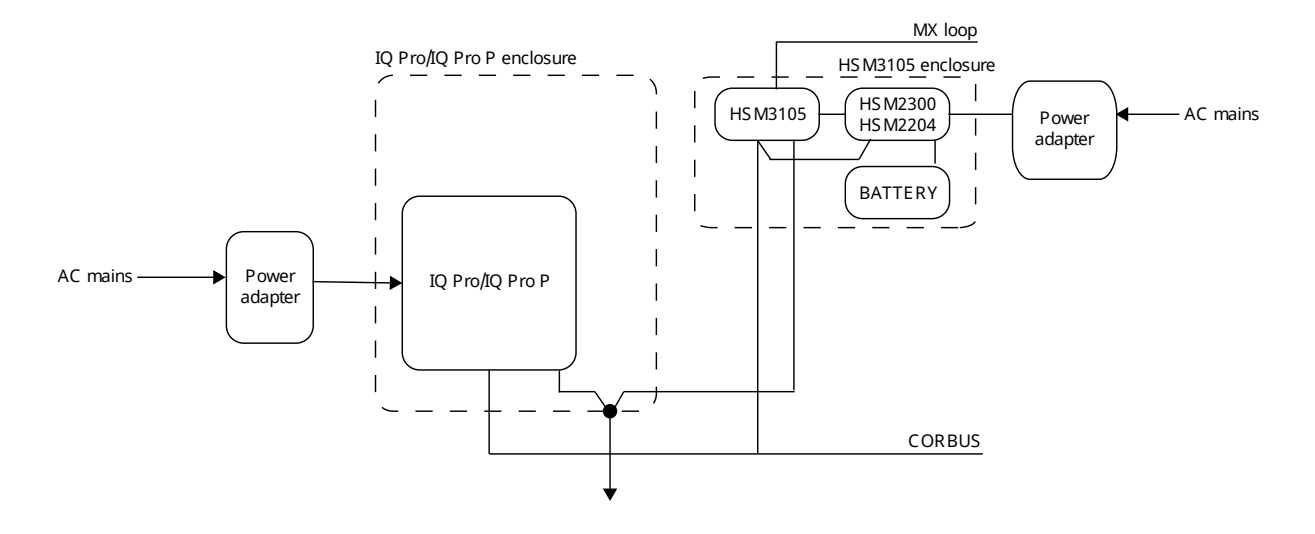

#### **Figure 3: High Power Mode – External Mount**

**Figure 4: High Power Mode - wiring diagram**

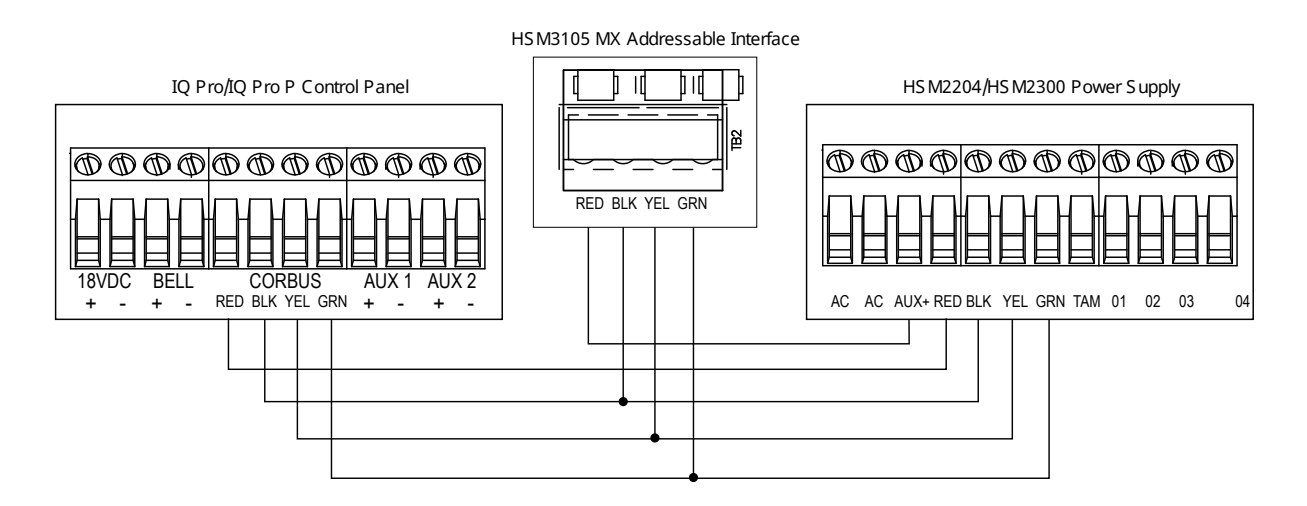

### <span id="page-9-0"></span>MX addressable loop wiring configuration

The HSM3105 supports two wire and four wire wiring configurations. You can configure the HSM3105 to manage a spur or two wire wiring scheme. See [Figure](#page-9-1) 5.

#### <span id="page-9-1"></span>**Figure 5: Two wire wiring**

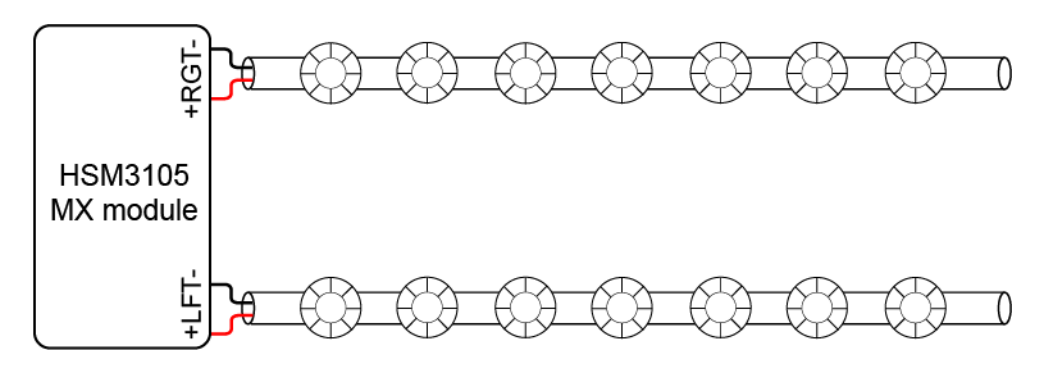

#### <span id="page-9-2"></span>**Figure 6: Four wire wiring**

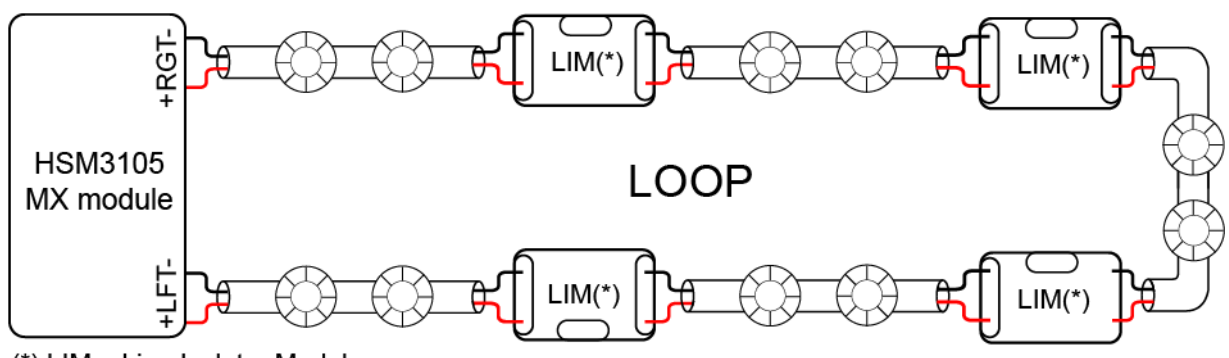

 $(*)$  LIM = Line Isolator Module

You can configure a HSM3105 module using a loop configuration or four wire wiring. See [Figure](#page-9-2) [6](#page-9-2). In the case of a single wiring trouble, for example a cable break or short circuit trouble, all the devices can still be managed, depending on the isolators that are present on the loop.

Configure the MX loop by selecting the spur for two wire configuration and loop for a four wire configuration with the IQ Pro installer app.

- 1. Open the IQ Pro installer app.
- 2. Select **Installation** > **Devices** > **Security Sensors** > **MX Module.**
- 3. Click **Configuration.**
- 4. Click **Bus Configuration** and select the required Spur or Loop configuration based on the site requirement.

<span id="page-10-1"></span>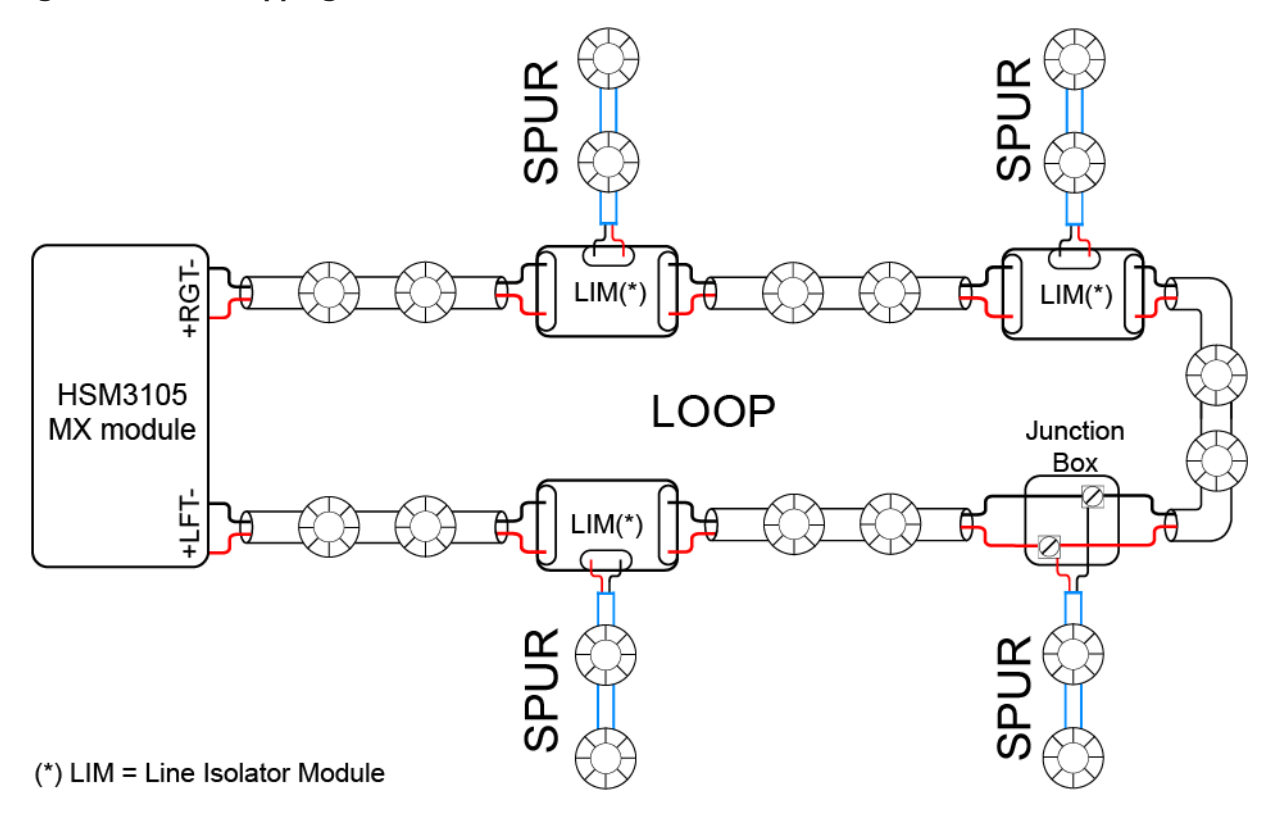

If multiple spurs are required for the installation, then you can use multiple MX920 Isolator modules. These spurs can be applied to either two wire or four wire MX loop configurations. Refer to the MX920 manual for more details on the isolator modules. See [Figure](#page-10-1) 7.

You can now wire the MX devices to the HSM3105 based on the chosen configuration.

### <span id="page-10-0"></span>Current Loading on the MX Loop

The following information describes the HSM3105 MX Loop Current Load Calculator tool provided to calculate the current loading on the MX loop.

 $\Omega$ **Note:** To use this tool, the installer will require access to Microsoft Excel or an equivalent spreadsheet reader.

The linked spreadsheet must be used as a tool by the installer to properly calculate the current load on the MX loop and avoid overloading the system. Further details and instructions can be found on the spreadsheet at. [www.dsc.com/m/29011178](http://www.dsc.com/29011178)

The spreadsheet allows the installer to:

- 1. input the MX devices that will be installed
- 2. define the system configuration (low power or high power mode) as well as the auxiliary power supply unit used (for high power mode only)
- 3. specify the expected maximum percentage of devices that can turn ON the Alarm LED at the same time.

The output would be the current loading on the MX loop and the percentage of max load used. The installer can pick and choose which MX devices to be added/removed on the MX loop to avoid overloading the system.

**HSM3105 Expansion Module Installation Guide 11**

For the MX920 device, the loop fault current (16mA) occurs when the isolator is triggered (loop in short condition). As a result, the MX loop Current Load Calculator tool does not account for this value during alarm current calculation. The installer must account for this fault separately.

# <span id="page-11-0"></span>MX Bus Wire Length

The following table outlines the maximum MX bus wire length that can be used depending on the maximum load on the MX loop (obtained from the load calculation spreadsheet, using the maximum value between inrush current or alarm current) and the wire gauge used in the installation.

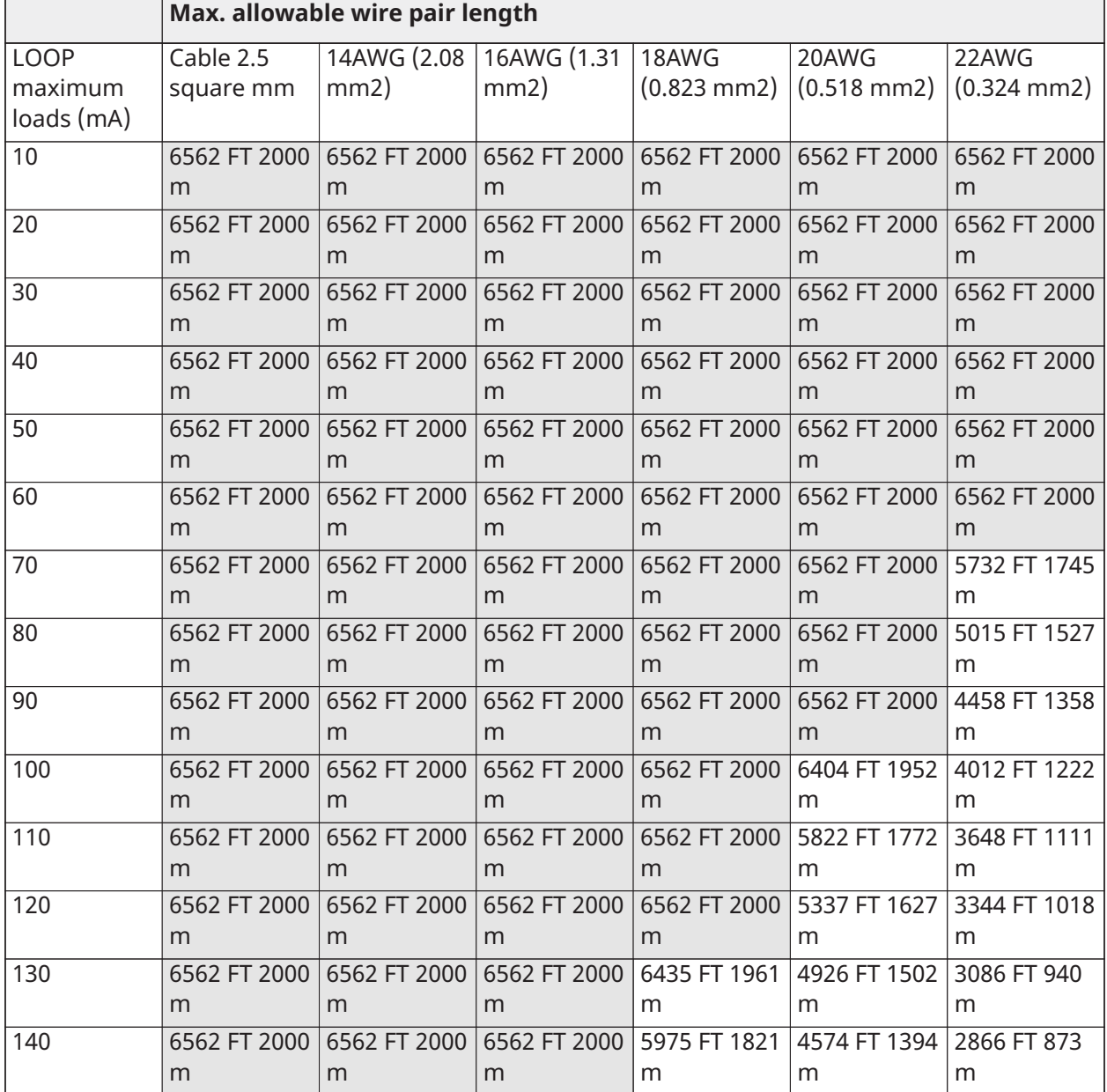

#### **Table 4: Max. MX Bus Wire Length**

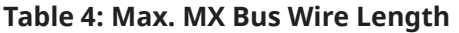

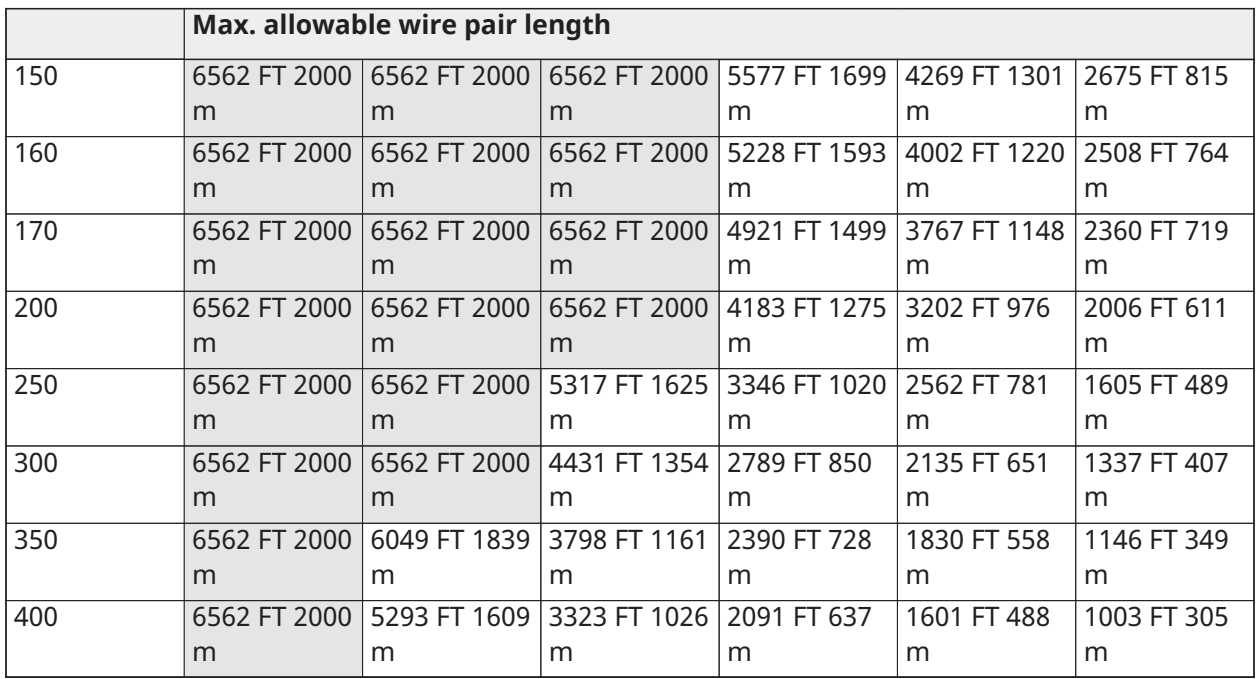

**Note:** The table above was calculated considering a maximum voltage drop on the loop of 13 V. The burglary devices can house a maximum cable section of 16AWG.

### <span id="page-12-0"></span>Enclosures

The HSM3105 must be installed within 3ft of the panel. For high power mode, a separate enclosure (listed below) must be used. For low power mode, there is an option to use an internal mount (inside the IQ Pro metal enclosure) or a external mount (using one of the enclosures listed below). The plastic enclosure configuration for the IQ Pro P does not support the installation of HSM3105 inside the cabinet and a separate enclosure must be used. Internal and/or external wiring for this module must be routed, supported, clamped or secured in a manner that reduces the likelihood of excessive strain on wire and terminal connections, loosening of terminal connections, and damage of conductor insulation.

The HSM3105 can be installed in the enclosures listed below. Tamper protection switches can be installed on all enclosures, including door opening protection or removal from the mounting position. Doors can be secured using screws or keylock.

- Model HSC3010C (hinged door) made of 18 Ga steel, painted white, dimensions 372 mm x 412 mm x 114 mm , weight: 9.75 lb or 4.2 Kg
- Model HSC3010CR (hinged door) made of 18 Ga steel, painted red, dimensions 372 mm x 412 mm x 114 mm, weight: 10.0 lb or 4.5 Kg
- Model HSC3030CAR (hinged door) made of 18 Ga steel (base) and 16 Ga (door), painted white, dimensions 375 mm x 412 mm x114 mm, weight 11.45 lb or 5.2 Kg
- Model HSC3020C (removable door) made of 18 Ga steel, painted white, dimensions 459 mm x 414 mm x 103 mm, weight: 11.5 lb or 4.3 Kg
- Model HSC3001C (hinged door) made of 22Ga steel, dimension 260mm x 237 mm x 69 mm, weight 1.2kg
- Model HSC3001CP (removable cover) made of ABS, color white, dimensions 254 mm x 177.8 mm x 62 mm, weight: 350g
- Model HSC3020CP (removable door) made of PC-ABS, color white, dimensions 368 mm x 489 mm x 108 mm, weight: 4.7 lb or 2.1 Kg
- Model PC4050CAR Made of 18Ga steel, painted. 376 mm x 305 mm x 125mm
- Model PC4050CR Made of 18Ga steel, painted. 376 mm x 305 mm x 128mm
- Model PC5003C Made of 22Ga steel, painted. 288 mm x 298mm x 78mm

### <span id="page-13-0"></span>Automatically enrolling on the alarm panel

To enroll the HSM3105, complete the following steps:

- 1. Ensure that the system is not powered.
- 2. Connect the HSM3105 to the Corbus.
- 3. Power up the system.
- 4. Open the IQ installer app.
- 5. Tap **Installation** > **Devices** > **Security Sensors** > **Add Device** > **Autolearn** > **Start Autolearn**.

#### **Result**

This HSM3105 module is enrolled on the panel.

#### **What to do next:**

After the MX module is enrolled and the loop configuration settings are complete, see [MX](#page-9-0) addressable loop wiring [configuration](#page-9-0), open the installer app, go to **Installation > Devices > Security Sensors > Add Device "+" > Autolearn + MX > Start Autolearn** . This enrolls all of the MX devices connected to the HSM3105. When enrollment of all the MX devices connected has completed, the IQ Installer app shows this message: **MX Autoenrollment completed**.

# <span id="page-13-1"></span>Status **LED**

The HSM3105 is equipped with a status LED to indicate the current condition of the module. If the HSM3105 is operating correctly, the status LED flashes 120 ms ON and 10 seconds OFF. When a trouble condition is present, the status LED displays a series of flashes then remains blank for 1.7 seconds. The number of flashes indicates the trouble condition as outlined below.

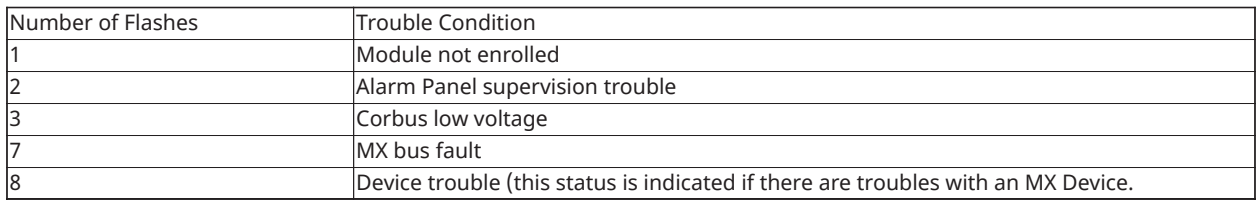

### <span id="page-13-2"></span>Firmware update indications

During a firmware upgrade process the Status LED flash: 800 ms on / 800 ms off This cadence shall clear at the end of the firmware upgrade process. If the firmware upgrade fails, the status LED flash: 200 ms on / 200 ms off. This cadence shall clear when the firmware upgrade process is reattempted

# <span id="page-14-0"></span>MX diagnostics

Access MX diagnostics in the installer app.

- 1. Open the IQ installer app.
- 2. Tap **Installation** > **Devices** > **Security Sensors** > **MX module** > **Diagnostics**.
- 3. For a device count, tap **Run**.
- 4. For noise level in the MX Loop, tap **Run**.
- 5. For smoke and heat diagnostics, tap **Run**.

# <span id="page-14-1"></span>Limited Warranty

Digital Security Controls (DSC) warrants that for a period of twelve months from the date of purchase, the product shall be free of defects in materials and workmanship under normal use and that in fulfilment of any breach of such warranty, DSC shall, at its option, repair or replace the defective equipment upon return of the equipment to its factory. This warranty applies only to defects in parts and workmanship and not to damage incurred in shipping or handling, or damage due to causes beyond the control of DSC such as lightning, excessive voltage, mechanical shock, water damage, or damage arising out of abuse, alteration or improper application of the equipment.

The foregoing warranty shall apply only to the original buyer, and is and shall be in lieu of any and all other warranties, whether expressed or implied and of all other obligations or liabilities on the part of DSC. This warranty contains the entire warranty. Digital Security Controls neither assumes responsibility for, nor authorizes any other person purporting to act on its behalf to modify or to change this warranty, nor to assume for it any other warranty or liability concerning this product. In no event shall DSC be liable for any direct or indirect or consequential damages, loss of anticipated profits, loss of time or any other losses incurred by the buyer in connection with the purchase, installation or operation or failure of this product.

**WARNING:** Digital Security Controls recommends that the entire system be completely tested  $\mathbf{A}$ on a regular basis. However, despite frequent testing, and due to, but not limited to, criminal tampering or electrical disruption, it is possible for this product to fail to perform as expected.

IMPORTANT - READ CAREFULLY: DSC Software purchased with or without Products and Components is copyrighted and is purchased under the following license terms:

This End-User License Agreement ("EULA") is a legal agreement between You (the company, individual or entity who acquired the Software and any related Hardware) and Digital Security Controls, a division of Tyco Safety Products Canada Ltd. ("DSC"), the manufacturer of the integrated security systems and the developer of the software and any related products or components ("HARDWARE") which You acquired. If the DSC software product ("SOFTWARE PRODUCT" or "SOFTWARE") is intended to be accompanied by HARDWARE, and is NOT accompanied by new HARDWARE, You may not use, copy or install the SOFTWARE PRODUCT. The SOFTWARE PRODUCT includes computer software, and may include associated media, printed materials, and "online" or electronic documentation. Any software provided along with the SOFTWARE PRODUCT that is associated with a separate end-user license agreement is licensed to You under the terms of that license agreement. By installing, copying, downloading, storing, accessing or otherwise using the SOFTWARE PRODUCT, You agree unconditionally to be bound by the terms of this EULA, even if this EULA is deemed to be a modification of any previous arrangement or contract. If You do not agree to the terms of this EULA, DSC is unwilling to license the SOFTWARE PRODUCT to You, and You have no right to use it.

### <span id="page-14-2"></span>Software Product License

The SOFTWARE PRODUCT is protected by copyright laws and international copyright treaties, as well as other intellectual property laws and treaties. The SOFTWARE PRODUCT is licensed, not sold.

1. GRANT OF LICENSE This EULA grants You the following rights: (a) Software Installation and Use - For each license You acquire, You may have only one copy of the SOFTWARE PRODUCT installed.

(b) Storage/Network Use - The SOFTWARE PRODUCT may not be installed, accessed, displayed, run, shared or used concurrently on or from different computers, including a workstation, terminal or other digital electronic device ("Device"). In other words, if You have several workstations, You will have to acquire a license for each workstation where the SOFTWARE will be used.

(c) Backup Copy - You may make back-up copies of the SOFTWARE PRODUCT, but You may only have one copy per license installed at any given time. You may use the back-up copy solely for archival purposes. Except as expressly provided in this EULA, You may not otherwise make copies of the SOFTWARE PRODUCT, including the printed materials accompanying the SOFTWARE.

2. DESCRIPTION OF OTHER RIGHTS AND LIMITATIONS

(a) Limitations on Reverse Engineering, Decompilation and Disassembly - You may not reverse engineer, decompile, or disassemble the SOFTWARE PRODUCT, except and only to the extent that such activity is expressly permitted by applicable law notwithstanding this limitation. You may not make any changes or modifications to the Software, without the written permission of an officer of DSC. You may not remove any proprietary notices, marks or labels from the Software Product. You shall institute reasonable measures to ensure compliance with the terms and conditions of this EULA.

(b) Separation of Components - The SOFTWARE PRODUCT is licensed as a single product. Its component parts may not be separated for use on more than one HARDWARE unit.

(c) Single INTEGRATED PRODUCT - If You acquired this SOFTWARE with HARDWARE, then the SOFTWARE PROD-UCT is licensed with the HARDWARE as a single integrated product. In this case, the SOFTWARE PRODUCT may only be used with the HARDWARE as set forth in this EULA.

(d) Rental - You may not rent, lease or lend the SOFTWARE PRODUCT. You may not make it available to others or post it on a server or web site.

(e) Software Product Transfer - You may transfer all of Your rights under this EULA only as part of a permanent sale or transfer of the HARDWARE, provided You retain no copies, You transfer all of the SOFTWARE PRODUCT (including all component parts, the media and printed materials, any upgrades and this EULA), and provided the recipient agrees to the terms of this EULA. If the SOFTWARE PRODUCT is an upgrade, any transfer must also include all prior versions of the SOFTWARE PRODUCT.

(f) Termination - Without prejudice to any other rights, DSC may terminate this EULA if You fail to comply with the terms and conditions of this EULA. In such event, You must destroy all copies of the SOFTWARE PRODUCT and all of its component parts.

(g) Trademarks - This EULA does not grant You any rights in connection with any trademarks or service marks of DSC or its suppliers.

3. COPYRIGHT - All title and intellectual property rights in and to the SOFTWARE PRODUCT (including but not limited to any images, photographs, and text incorporated into the SOFTWARE PRODUCT), the accompanying printed materials, and any copies of the SOFTWARE PRODUCT, are owned by DSC or its suppliers. You may not copy the printed materials accompanying the SOFTWARE PRODUCT. All title and intellectual property rights in and to the content which may be accessed through use of the SOFTWARE PRODUCT are the property of the respective content owner and may be protected by applicable copyright or other intellectual property laws and treaties. This EULA grants You no rights to use such content. All rights not expressly granted under this EULA are reserved by DSC and its suppliers.

4. EXPORT RESTRICTIONS - You agree that You will not export or re-export the SOFTWARE PRODUCT to any country, person, or entity subject to Canadian export restrictions.

5. CHOICE OF LAW - This Software License Agreement is governed by the laws of the Province of Ontario, Canada.

6. ARBITRATION - All disputes arising in connection with this Agreement shall be determined by final and binding arbitration in accordance with the Arbitration Act, and the parties agree to be bound by the arbitrator's decision. The place of arbitration shall be Toronto, Canada, and the language of the arbitration shall be English. Limited Warranty

(a) NO WARRANTY - DSC PROVIDES THE SOFTWARE "AS IS" WITHOUT WARRANTY. DSC DOES NOT WARRANT THAT THE SOFTWARE WILL MEET YOUR REQUIREMENTS OR THAT OPERATION OF THE SOFTWARE WILL BE UNINTERRUPTED OR ERROR-FREE.

(b) CHANGES IN OPERATING ENVIRONMENT - DSC shall not be responsible for problems caused by changes in the operating characteristics of the HARDWARE, or for problems in the interaction of the SOFTWARE PRODUCT with non-DSC-SOFTWARE or HARDWARE PRODUCTS.

(c) LIMITATION OF LIABILITY; WARRANTY REFLECTS ALLOCATION OF RISK - IN ANY EVENT, IF ANY STATUTE IM-PLIES WARRANTIES OR CONDITIONS NOT STATED IN THIS LICENSE AGREEMENT, DSC'S ENTIRE LIABILITY UN-DER ANY PROVISION OF THIS LICENSE AGREEMENT SHALL BE LIMITED TO THE GREATER OF THE AMOUNT AC-TUALLY PAID BY YOU TO LICENSE THE SOFTWARE PRODUCT AND FIVE CANADIAN DOLLARS (CAD\$5.00). BE-CAUSE SOME JURISDICTIONS DO NOT ALLOW THE EXCLUSION OR LIMITATION OF LIABILITY FOR CONSEQUEN-TIAL OR INCIDENTAL DAMAGES, THE ABOVE LIMITATION MAY NOT APPLY TO YOU.

(d) DISCLAIMER OF WARRANTIES - THIS WARRANTY CONTAINS THE ENTIRE WARRANTY AND SHALL BE IN LIEU OF ANY AND ALL OTHER WARRANTIES, WHETHER EXPRESSED OR IMPLIED (INCLUDING ALL IMPLIED WAR-RANTIES OF MERCHANTABILITY OR FITNESS FOR A PARTICULAR PURPOSE) AND OF ALL OTHER OBLIGATIONS OR LIABILITIES ON THE PART OF DSC. DSC MAKES NO OTHER WARRANTIES. DSC NEITHER ASSUMES NOR AU-THORIZES ANY OTHER PERSON PURPORTING TO ACT ON ITS BEHALF TO MODIFY OR TO CHANGE THIS WAR-RANTY, NOR TO ASSUME FOR IT ANY OTHER WARRANTY OR LIABILITY CONCERNING THIS SOFTWARE PROD-UCT.

(e) EXCLUSIVE REMEDY AND LIMITATION OF WARRANTY - UNDER NO CIRCUMSTANCES SHALL DSC BE LIABLE FOR ANY SPECIAL, INCIDENTAL, CONSEQUENTIAL OR INDIRECT DAMAGES BASED UPON BREACH OF WAR-

RANTY, BREACH OF CONTRACT, NEGLIGENCE, STRICT LIABILITY, OR ANY OTHER LEGAL THEORY. SUCH DAM-AGES INCLUDE, BUT ARE NOT LIMITED TO, LOSS OF PROFITS, LOSS OF THE SOFTWARE PRODUCT OR ANY ASSOCIATED EQUIPMENT, COST OF CAPITAL, COST OF SUBSTITUTE OR REPLACEMENT EQUIPMENT, FACILITIES OR SERVICES, DOWN TIME, PURCHASERS TIME, THE CLAIMS OF THIRD PARTIES, INCLUDING CUSTOMERS, AND INJURY TO PROPERTY. WARNING: DSC recommends that the entire system be completely tested on a regular basis. However, despite frequent testing, and due to, but not limited to, criminal tampering or electrical disruption, it is possible for this SOFTWARE PRODUCT to fail to perform as expected.

# <span id="page-17-0"></span>FCC and ISED Canada Information

This information applies to model HSM3105.

#### <span id="page-17-1"></span>Modification statement

Tyco Safety Products Canada Ltd. has not approved any changes or modifications to this device by the user. Any changes or modifications could void the user's authority to operate the equipment.

Tyco Safety Products Canada Ltd. n'approuve aucune modification apportée à l'appareil par l'utilisateur, quelle qu'en soit la nature. Tout changement ou modification peuvent annuler le droit d'utilisation de l'appareil par l'utilisateur.

### <span id="page-17-2"></span>FCC class B digital device notice

This equipment has been tested and found to comply with the limits for a Class B digital device, pursuant to part 15 of the FCC Rules. These limits are designed to provide reasonable protection against harmful interference in a residential installation. This equipment generates uses and can radiate radio frequency energy and, if not installed and used in accordance with the instructions, may cause harmful interference to radio communications. However, there is no guarantee that interference will not occur in a particular installation. If this equipment does cause harmful interference to radio or television reception, which can be determined by turning the equipment off and on, the user is encouraged to try to correct the interference by one or more of the following measures:

- Reorient or relocate the receiving antenna.
- Increase the separation between the equipment and receiver.
- Connect the equipment into an outlet on a circuit different from that to which the receiver is connected.
- Consult the dealer or an experienced radio/TV technician for help.

ISED Canada

CAN ICES-3(B)/NMB-3(B)